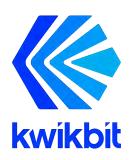

# K60x Wireless Communication System User Guide

Release 1.0 April 17, 2020

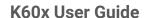

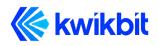

Kwikbit K60x User Guide - 2 -

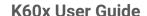

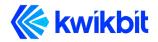

Kwikbit is a trademark of Kwikbit Inc.

©2016-2020 Kwikbit Inc. All rights reserved.

This equipment has been tested and found to comply with the limits for a Class B digital device, pursuant to Part 15 of the FCC rules (for USA) and ISED rules (for Canada). These limits are designed to provide reasonable protection against harmful interference in a residential installation. This equipment generates, uses and can radiate radio frequency energy and, if not installed and used in accordance with the instructions, may cause harmful interference to radio communications. However, there is no guarantee that interference will not occur in a particular installation.

You can determine whether your equipment is causing interference by turning it on and off. If the interference stops, it was probably caused by the equipment. If the equipment causes interference to radio or television equipment, try to correct the interference by using one or more of the following measures:

- Reorient or relocate the receiving antenna.
- Increase separation between the equipment and receiver.
- Connect the equipment into an outlet on a circuit different from which the receiver is connected.
- Consult the dealer or an experienced radio/TV technician.

Any modifications to this product which are not authorized by Kwikbit Inc. could void your authority to operate this equipment.

THE SPECIFICATIONS AND INFORMATION REGARDING THE PRODUCTS IN THIS MANUAL ARE SUBJECT TO CHANGE WITHOUT NOTICE. ALL STATEMENTS, INFORMATION, AND RECOMMENDATIONS IN THIS MANUAL ARE BELIEVED TO BE ACCURATE BUT ARE PRESENTED WITHOUT WARRANTY OF ANY KIND. USERS MUST TAKE FULL RESPONSIBILITY FOR THEIR APPLICATION OF ANY PRODUCT.

NOTWITHSTANDING ANY OTHER WARRANTY HEREIN, ALL DOCUMENT FILES AND SOFTWARE ARE PROVIDED "AS IS" WITH ALL FAULTS. KWIKBIT DISCLAIMS ALL WARRANTIES, EXPRESSED OR IMPLIED, INCLUDING, WITHOUT LIMITATION, THOSE OF MERCHANTABILITY, FITNESS FOR A PARTICULAR PURPOSE AND NONINFRINGEMENT OR ARISING FROM A COURSE OF DEALING, USAGE, OR TRADE PRACTICE.

IN NO EVENT SHALL KWIKBIT OR ITS SUPPLIERS BE LIABLE FOR ANY INDIRECT, SPECIAL, CONSEQUENTIAL, OR INCIDENTAL DAMAGES, INCLUDING, WITHOUT LIMITATION, LOST PROFITS OR LOSS OF DAMAGE TO DATA ARISING OUT OF THE USE OR INABILITY TO USE THIS MANUAL, EVEN IF KWIKBIT HAS BEEN ADVISED OF THE POSSIBILITY OF SUCH DAMAGES.

Kwikbit K60x User Guide - 3 -

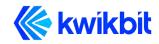

#### **K60x User Guide**

## **Table of Contents**

| Preface                                            | 6  |
|----------------------------------------------------|----|
| Preface overview                                   | 6  |
| About this guide                                   | 6  |
| Additional documentation                           | 6  |
| Additional help                                    | 7  |
| Kwikbit K60x System Overview                       | 7  |
| K60x System Description                            | 9  |
| Technical Specifications                           | 12 |
| System Specifications                              | 12 |
| Radio Specifications                               | 12 |
| Mechanical, Power and Environmental Specifications | 13 |
| System Enclosure                                   | 14 |
| System Throughput                                  | 15 |
| Element and Network Management                     | 16 |
| Ethernet Bridge Support                            | 18 |
| Installation Planning                              | 18 |
| LED Indicator Codes                                | 19 |
| Using the K60x Web User Interface (UI)             | 19 |
| Requirements                                       | 19 |
| K60x Web UI Page                                   | 20 |
| Logging In                                         | 20 |
| Using the K60x Command Line Interface (CLI)        | 22 |

Kwikbit K60x User Guide -4-

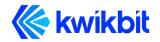

#### K60x User Guide

|    | Requirements                                      | 22 |
|----|---------------------------------------------------|----|
|    | K60x CLI commands                                 | 22 |
| Sy | stem Provisioning                                 | 22 |
|    | Initial System Setup and IP Configurations        | 23 |
| Αp | ppendices                                         | 25 |
|    | Glossary                                          | 25 |
|    | FCC Regulatory Statement                          | 26 |
|    | FCC Radiation Exposure Statement                  | 26 |
|    | ISED Industry Canada Regulatory Statement         | 27 |
|    | ISED Industry Canada Radiation Exposure Statement | 27 |
|    | Operation on Aircraft                             | 27 |

Kwikbit K60x User Guide - 5 -

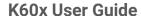

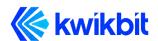

### 1 Preface

#### 1.1 Preface overview

Thank you for choosing the K60x system from Kwikbit. This guide introduces you to system concepts, system architecture and commonly used terms.

This preface describes:

- Audience for this guide
- Additional documentation
- Where to go for more help

### 1.2 About this guide

This guide provides an overview of the K60x system, its components, its network architecture, and how it is configured and deployed.

This guide is intended for network and system administrators who must install, configure, and manage K60x distribution networks. This guide is meant to provide an overview of the system. This guide does not provide detailed information on network configuration.

It is assumed readers of this guide are familiar with:

- Basic networking concepts
- Layer 2 (link layer) of OSI model
- Layer 3 (network layer) of OSI model
- Routing and switching in networks
- Radio frequency (RF) systems engineering
- Virtual local area network (VLAN) technology

#### 1.3 Additional documentation

 Information about network management is available in the Kwikbit Edge Controller User Manual

Kwikbit K60x User Guide - 6 -

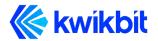

#### 1.4 Additional help

Kwikbit is committed to providing our customers with high quality technical support via the following methods:

| Web    | support.kwikbit.com |
|--------|---------------------|
| E-mail | support@kwikbit.com |
| Phone  | +1 (952) 657-5628   |

# 2 Kwikbit K60x System Overview

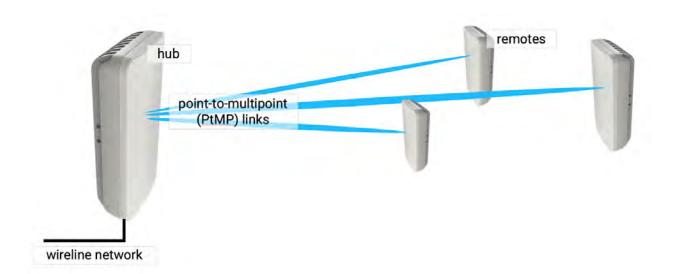

Figure 1: K60x System in a Point-to-Multipoint (PtMP)
Wireless Communication Application

Kwikbit is a leader in gigabit wireless distribution solutions that intelligently adapt to challenging environments to maximize performance and reliability.

The K60x system operates in the 60 GHz unlicensed frequency band and is designed primarily for line-of-sight (LoS) operation. Non-line-of-sight (NLoS) operation is possible within short range and in the presence of reflective surfaces. By utilizing advanced beamforming techniques, the K60x system automatically adapts in Point-to-Multipoint (PtMP) communication configuration and is adaptable to changes in the operating environment. The beam forming capability also makes system installation simple for

Kwikbit K60x User Guide -7 -

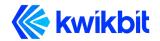

#### K60x User Guide

non-technical staff as precise mechanical alignment, as required by previous generation 60 GHz systems, is not required.

The K60x system is designed for use in multiple applications including gigabit access, IoT backhaul (sensors, security cameras, etc.), optical fiber extension, and corporate and enterprise data backhaul services by providing 1 Gbps of symmetric throughput.

The K60x system operates in unlicensed Time Division Multiplexing (TDD) band 57.05 – 64.00 GHz in both Point-to-Point (PtP) and Point-to-Multipoint (PtMP) configurations. Some of the main product characteristics are shown in Table 1.

**Table 1: Main K60x Characteristics** 

| Duplex Mode                        | Time Division Multiplexing (TDD)                            |
|------------------------------------|-------------------------------------------------------------|
| Physical Layer / Antenna<br>System | 128 patch beamforming antenna                               |
| Operation Configuration            | PtP and PtMP                                                |
| Capacity                           | 1.86 Gbps goodput aggregate                                 |
| Symmetry                           | Dynamic downlink (DL) and uplink (UP) based on offered load |
| Frequency of Operation             | 57.05 – 64.00 GHz                                           |
| Channel Bandwidth                  | 2.16 GHz                                                    |
| Network Interface                  | 2 x 2.5 gigabit Ethernet 1x 1 gigabit Ethernet              |
| Form Factor                        | 7.75 x 4 x 2.5" with integrated antenna                     |

The K60x system consists of the following components:

- **Hub Unit**: control communication to one or more Remote Units
- **Remote Unit**: scan for available Hub Units and connect to the Hub configured or assigned via the Edge Controller

Kwikbit K60x User Guide - 8 -

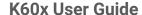

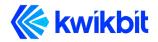

• **Edge Controller**: Optional appliance computer that provides WebUI tools for deployment planning, commissioning, network configuration, management, monitoring and fault isolation. Edge controller is highly recommended for networks of medium and large scale.

The K60x Hub and Remote Units are identical from a hardware perspective, only differing in software configuration. The K60x has a small form factor that can be easily and unobtrusively deployed in many different outdoor environments.

## 3 K60x System Description

Kwikbit's K60x wireless outdoor backhaul solution is designed to meet the requirements of network planners where rapid and flexible deployment, high reliability, multi-gigabit capacity and excellent latency performance are needed. Applications for the system include IoT gateway aggregation, Wi-Fi access point backhaul, video camera connectivity and other gigabit IP based applications. The system can function either as a Point-to-Point (PtP) or Point-to-Multipoint (PtMP) wireless Ethernet bridge.

Some of the main characteristics of the system include:

- **Time Division Duplex (TDD):** The K60x solution features TDD access mode with variable frame length.
- Adaptive Modulation with Link Adaptation: The K60x system supports BPSK, QPSK on both the downlink and uplink path to achieve high capacity in the channel bandwidth (1.86 Gbps Ethernet layer throughput for combined downlink and uplink traffic).
- **Beamforming:** Use of the 60 GHz band allows extremely fast communication, but also presents the challenge of limited propagation. Signals in the 60 GHz band are also more susceptible to disruption from physical barriers than at lower frequencies. The K60x system includes adaptive beamforming, a technique that enables robust multi-gigabit communications at greater distances. Kwikbit's beamforming feature uses directional antennas to reduce interference and automatically focus a signal between two devices into a concentrated beam. During the beamforming process, devices establish communication and then fine-tune their antenna settings to improve the quality of directional communication until there is enough capacity for the desired data transmission.

One key benefit of Kwikbit's beamforming is that if an obstacle blocks the line of sight between two devices, for example, if someone walks between them, the devices can quickly establish a new communications pathway. Another benefit of the K60x beamforming is that non-technical personnel can quickly and easily install the

Kwikbit K60x User Guide - 9 -

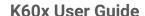

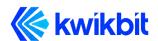

system. Precise physical alignment of the radios, as required with previous 60 GHz products, is not required with the Kwikbit system. The beamforming feature also enables the PtMP communication capability of the system.

- Power Management: The K60x system utilizes the scheduled access mode to reduce power consumption. Devices connected with each other via a directional link schedule the periods during which they communicate and, in between those periods, they can sleep to save power. This capability allows devices to more precisely tailor their power management to their actual traffic workload, reduces potential co-channel interference and enables efficient spectrum utilization.
- **Advanced Security:** The K60x system utilizes strong security mechanisms, including Galois/Counter Mode, a highly-efficient mode of encryption that is designed to support higher communication speeds. Encryption is based on the government-grade Advanced Encryption Standard (AES) and is implemented in hardware for performance and efficiency.
- **Integrated Antennas:** The K60x units integrate a specially-designed, 128 element antenna module that enables a maximum EIRP of 40 dBm with a 90° azimuthal and 40° vertical beam sweep range.
- **PtMP with Dynamic Bandwidth Allocation:** The K60x system can operate in PtP or PtMP configurations with up to seven Remotes. The capacity allocated to each Remote is variable according to the requirements of connected devices.
- **Compact Form Factor:** The K60x transceiver units are highly integrated, compact, and lightweight, so they can be easily mounted on poles, pipes and walls.
- **Connectivity:** K60x backhaul devices include two standard RJ45 2.5 Gigabit Ethernet ports, and one standard RJ45 1 Gigabit Ethernet port. One 2.5 Gigabit port is a PoE In port. Second 2.5 Gigabit port is 30W PoE Out port and the 1 Gigabit port is 15W PoE Out port. The two PoE Out ports can provide power to connected Wi-Fi access points, IoT gateways, surveillance cameras and other payload communication devices.

The Kwikbit K60x system provides these network management features:

- Each K60x unit incorporates a WebUI. This WebUI enables configuration, fault management, and administration of the unit, as well as provides system state and performance information.
- A command-line interface (CLI) is also available. It provides features similar to those of the WebUI.

Kwikbit K60x User Guide - 10 -

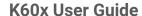

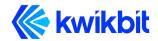

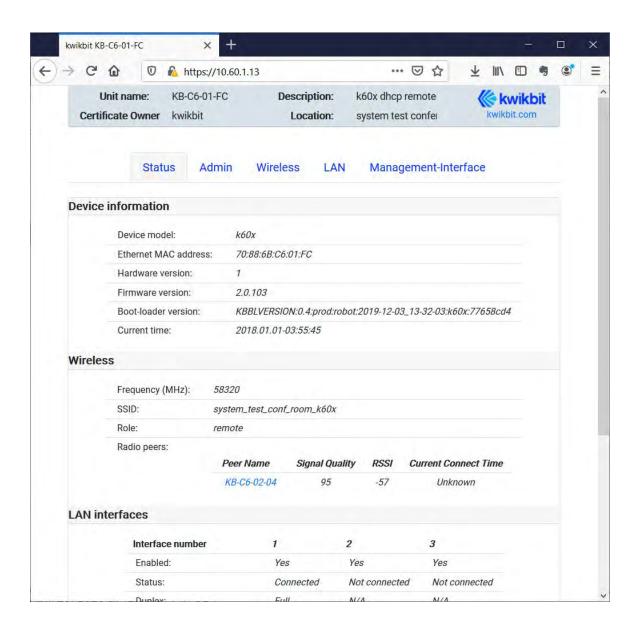

Figure 2: K60x Hub and Remote WebUI interface page

 The Kwikbit Edge Controller is a very powerful part of the Kwikbit solution. The Edge Controller connects through an Ethernet connection to the root K60x unit and enables non-technical personnel to physically install an entire network without K60x units being configured on the bench in advance. A local or remote IT resource can design, commission and manage the network using the Edge Controller's WebUI. The Edge Controller can be connected to the cloud for remote management of multiple locations.

Kwikbit K60x User Guide - 11 -

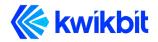

# **4 Technical Specifications**

# 4.1 System Specifications

| Aggregate<br>capacity  | Up to 1.8 Gbit/sec (Layer 2/ Ethernet)                                          |
|------------------------|---------------------------------------------------------------------------------|
| Ethernet frame<br>type | Transparent bridging of all Ethernet types including VLAN and VLAN stacking     |
| Latency                | 250 microseconds average                                                        |
| L2 switching           | Complete Layer 2 switching with VLAN support                                    |
| Security               | AES 128 with automatic secure key distribution                                  |
| Network<br>Attributes  | Ethernet bridge, 802.1Q, DSCP/ToS/802.1p (IPv4/v6) and 802.1ad/ QinQ tagging    |
| Network<br>Interfaces  | 2 x 2.5 GbE RJ-45 (one port with PoE in and one port with up to 30W PoE output) |
|                        | 1 x GbE RJ-45 (with up to 15W PoE output)                                       |
| Other Interfaces       | LED indicator for power, link condition, signal strength, and unit location     |
| Provisioning           | Zero-touch deployment and commissioning with Edge<br>Controller web application |
| Management             | Web GUI, CLI, REST API and Edge Controller (optional)                           |

# 4.2 Radio Specifications

| Access<br>Technology | Single carrier beamforming physical layer |
|----------------------|-------------------------------------------|
| ·                    | Time Division Multiplexing (TDD)          |

Kwikbit K60x User Guide - 12 -

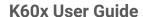

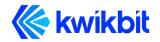

| Modulation                | BPSK, QPSK; 8 levels of adaptive modulation and coding schemes |
|---------------------------|----------------------------------------------------------------|
| Frequencies               | 57.05 - 64.00 GHz                                              |
| Channel<br>Bandwidth      | 2.16 GHz                                                       |
| Antenna                   | 128 patch beamforming antenna with                             |
| System                    | 90° horizontal and 40° vertical scan range                     |
| Output power<br>(maximum) | 40 dBm EIRP                                                    |
| Typical Range             | 400 meters                                                     |

# 4.3 Mechanical, Power and Environmental Specifications

| Configuration | Single-piece indoor unit with integrated antenna   |
|---------------|----------------------------------------------------|
| Dimensions    | 197 x 100 x 60 mm                                  |
| (H x W x D)   | 7.75 x 4 x 2.5 inches                              |
| Weight        | 508g / 18 ounces                                   |
| Power Input   | 802.3at, 802.3at+, or 802.3bt PoE                  |
| Power         | K60x only: 20 watts idle, 24 watts maximum         |
| Consumption   | K60x + fully loaded PoE: 70 watts maximum          |
| Power Output  | PoE available on 2 ports (with 65W PoE input):     |
|               | 802.3at (30 watts) on second RJ45 2.5 GbE port and |
|               | 802.3af (15 watts) on the RJ45 1 GbE port          |
| Operating     | -30°C to +55°C                                     |
| temperature   |                                                    |
| Humidity      | Up to 95% non-condensing                           |
| ESD           | IEC EN 61000-4-2                                   |

Kwikbit K60x User Guide -13 -

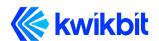

| EMC | IEC EN 61000-4-3 |  |
|-----|------------------|--|
|     |                  |  |

#### 4.4 System Enclosure

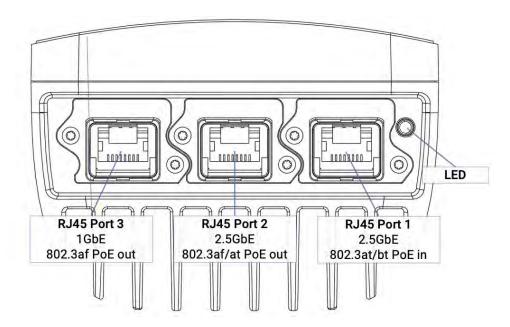

Figure 3: Ports on K60x (Hub and Remote)

The K60x enclosure is a rugged casing that is supplied with a combination pole and wall mounting bracket. The mounting bracket allows for a range of orientation flexibility to enable mounting in challenging locations. Units installed at the same location can be interconnected for medium and large network deployments.

The mechanical enclosure for the transceiver Module has three RJ45 connectors. Port one is for 2.5 Gigabit Ethernet network connectivity and PoE power input (802.3at, 802.3at+, or 802.3bt). Port two is for 2.5 Gigabit Ethernet network connectivity and provides PoE power output (up to 30W/802.3at). The third port provides 1 Gigabit Ethernet network connectivity

Kwikbit K60x User Guide - 14 -

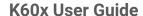

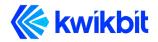

and up to 15W 802.3af PoE power output. 70W PoE input power would be required to satisfy the maximum 24W power consumption of the K60x plus support the maximum delivered PoE output power with two connected devices (802.3af/15W delivered on port three plus 802.3at/30W delivered on port two).

# 5 System Throughput

The K60x system uses time division duplexing (TDD) access mode, employing a single frequency for both transmit and receive paths. The throughput for the downlink and uplink depends on a downlink-to-uplink frame bandwidth ratio. The ratio is automatically adjusted based on the offered load in each direction, taking into account all Remotes connected to a Hub in PtMP. Furthermore, the system's throughput depends on the Modulation and Coding Rate (MCS) which varies according to link and signal conditions. The following table details Ethernet uplink and downlink combined throughput for a K60x link.

**Table 8: Throughput Performance for Cyclic Prefix of 1/8** 

| MCS Index | Modulation | NCBPS | Repetitions | Code Rate | Data Rate<br>(Mbit/s) |
|-----------|------------|-------|-------------|-----------|-----------------------|
| 1         | π/2 BPSK   | 1     | 2           | 1/2       | 310                   |
| 2         | π/2 BPSK   | 1     | 1           | 1/2       | 620                   |
| 3         | π/2 BPSK   | 1     | 1           | 5/8       | 775                   |
| 4         | π/2 BPSK   | 1     | 1           | 3/4       | 930                   |
| 5         | π/2 BPSK   | 1     | 1           | 13/16     | 1007                  |
| 6         | π/2 QPSK   | 2     | 1           | 1/2       | 1240                  |
| 7         | π/2 QPSK   | 2     | 1           | 5/8       | 1550                  |
| 8         | π/2 QPSK   | 2     | 1           | 3/4       | 1860                  |

Kwikbit K60x User Guide - 15 -

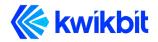

# **6 Element and Network Management**

The K60x system supports the following network management interfaces:

- K60x Web Interface (WebUI). Accessible via HTTPS, the K60x WebUI provides an interactive visual toolset that allows an operator to modify the full configuration of the K60x system as well as view state, fault, and performance indicator.
- K60x Command Line Interface (CLI) provides a set of commands that allows the operator to manage, maintain and troubleshoot the system.
- The Edge Controller WebUI application provides complete access to configuration, state, performance and fault information for all K60x units in a network system.

The WebUI network management interface on the K60x system is accessible via HTTPS. Power the unit with a PoE power source. Connect to the K60x system with your browser utilizing one of the following methods:

- Local Name: Connect a K60x transceiver unit directly to your computer by plugging an Ethernet cable into any of the K60x's RJ45 connectors. In the URL field on your computer's browser type https://KB-XX-XX-XX.local where KB-XX-XX-XX is the Host name of the unit that appears on the label on the side of the unit. For example, if the unit Host name is KB-C5-6B-78, then the URL address of the unit is https://KB-C5-6B-78.local. Your browser will display a warning stating that the connection is not secure. You may ignore the warning and proceed connecting to the unit. To avoid the warning, please go to the Kwikbit support website, download the Kwikbit security certificate, and install it on your browser.
- **Management IP Address:** Connect using the IPv4 IP address. The factory-assigned IP address appears on a temporary label on the unit. Be sure to use https:// rather than http.

The Command Line Interface network interface on the K60x system is accessible via Secure Shell (SSH). Power the unit with a PoE power source. Connect to the K60x system with your terminal application utilizing one of the following methods:

- Local Name: Connect a K60x transceiver unit directly to your computer by plugging an Ethernet cable into any of the K60x's RJ45 connectors. In a terminal application window on your Linux, Unix or MAC computer type ssh kwikbit@KB-XX-XX-XX.local where KB-XX-XX-XX is the Host name of the unit that appears on the label on the side of the unit. For example, if the unit Host name is KB-C5-6B-78, then the command line is ssh kwikbit@KB-C5-6B-78.local. For the password prompt enter kwikbit.
- **Management IP Address:** Connect using the IPv4 IP address. The factory-assigned IP address appears on a temporary label on the unit.

Kwikbit K60x User Guide - 16 -

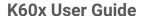

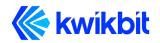

The optional Kwikbit Edge Controller's management application automatically discovers all connected K60x devices on the network and establishes a secure connection to each one utilizing a security certificate provided by Kwikbit and customized by the customer. For more information on the Kwikbit Edge Controller device and associated applications, please refer to the Kwikbit Edge Controller User Manual.

The K60x system provides the following network management functions:

- 1. Device configuration information and status is displayed on the WebUI page interface as shown above in Figure 2. When the mouse cursor is hovered over an Ethernet Port or wireless connections icon, detailed information is displayed. In the Wireless section, the list of wirelessly connected devices is displayed. The list of LAN connected devices is displayed in the LAN Peers section. The WebUI of a connected device is established by clicking on the device's name.
- 2. Configuration Management. The system configuration section covers several functional areas:
  - Device
    - Device location
    - Device description
  - Wired Network
    - o Device IP address assignment
      - Static address
      - DHCP requires DHCP server
      - Automatic Zero Configuration address assignment
    - Management VLAN
    - Ethernet ports
      - Enable / Disable
      - PoE Enable / Disable (port 2 and 3)
  - Wireless Network
    - Device role
    - SSID
    - Airlink passcode
    - Channel frequency
    - Preferred Hub (if device configured as Remote)
- 3. Administration Operations:
  - Flash LEDs of the device used to identify location of physically installed device
  - Change administrator password of the device
  - Upgrade device software
  - Reboot the device

To reset the device to factory defaults:

Kwikbit K60x User Guide - 17 -

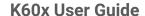

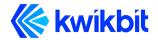

- Insert the Reset Dongle (provided separately) into Ethernet Port 3 (the 1Gbps port)
- Cycle the power
- During power-up, observe the LED.
- Remove the Reset Dongle when the LED pattern indicates that the reset has been triggered (refer to the LED Indicator Codes section of this document)
- The device is now operating at factory default settings
- The login password is "kwikbit"

# 7 Ethernet Bridge Support

Designed to seamlessly integrate into existing Ethernet backhaul or general-purpose networks, the K60x system is built for Ethernet connectivity services and provides network functionality as a standard Layer 2 (L2) Transparent Bridge (IEEE 802.1d), whereby the K60x cluster (a cluster being one Hub with its group of up to seven Remotes) is the bridge, and the Ethernet ports on the Hub and associated Remotes are the ports of the bridge.

The embedded bridge functionality performs Media Access Control (MAC) address learning (up to 4096 MAC addresses). This function allows the Hub to perform an optimal allocation of radio resources by sending traffic to the Remote behind which the destination of that traffic is located.

The K60x system allows network management traffic to be encapsulated in a dedicated management VLAN and can transport standard Ethernet frames (up to 1518 bytes).

## **8 Installation Planning**

When unpacking K60x backhaul units during install, be sure to do the following for each unit:

- Locate the label on the unit casing that lists the Serial Number (SN) and Host name of the unit
- Record the SN on your registration card for future reference
- Record the Host name for future reference when provisioning the system

After installation of the K60x backhaul units, perform the tasks described in Chapter 12 "System Provisioning".

Kwikbit K60x User Guide - 18 -

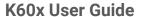

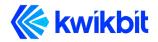

#### 9 LED Indicator Codes

K60x is equipped with a single double color (red and green) LED indicator. The following are the LED indication modes. The sequences indicate the LED state during each 150ms time slot

- during boot up: solid red
- normal operation:
  - o no wireless link: repeat the sequence: green, off, off, green, off, off ...
  - o established wireless link:
    - Hub: solid green
    - Remote: signal quality from 1 blink for weakest to 5 blinks for the strongest between pauses. Example: for link quality of 3 the repeat sequence is: pause green green
- error condition:
  - o repeat the sequence: red, off, red, off, red, off, off
- identify the unit
  - o repeat the sequence: red, green
- signal for reset to factory defaults:
  - o repeat the sequence: green, red, green, red, green, red, off, off
- restore factory defaults is in progress:
  - o repeat the sequence: red, off, red, off, off, off, green, off, green, off, off, off

# 10 Using the K60x Web User Interface (UI)

#### **10.1 Requirements**

The K60x embedded WebUI allows for direct configuration of both Hub and Remote units. It is a standard web application that runs directly on the K60x unit and is accessible through the default port for HTTPS (443) at URL https://<Host name of the unit>. Your browser will display a warning stating that the connection is not secure. You may ignore the warning and proceed connecting to the unit. To avoid the warning, go to the Kwikbit support website, download the Kwikbit security certificate, and install it on your browser.

The recommended browsers for the K60x WebUI are:

- Google Chrome
- Safari

Operating System (OS) support for K60x WebUI:

Windows

Kwikbit K60x User Guide - 19 -

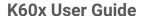

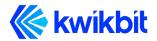

- Mac OS X
- Unix
- Linux

Note: With the exception of IE9, the K60x WebUI supports the most recent web browser and OS versions.

Required basic K60x unit configuration tasks can be performed using the units WebUI; however, the Kwikbit Edge Controller can be used to quickly and efficiently plan, commission, configure and monitor small to large K60x networks. See the K60x Edge Controller User Guide for details.

#### 10.2 K60x Web UI Page

The K60x WebUI is a single page that provides device status as well as configuration options.

#### 10.2.1 Logging In

Use your browser to connect to K60x device's WebUI as described above. It is not necessary to login to the system in order to view the WebUI page. You will then be prompted to login once you click on any one of the configuration tabs if you do not have a security certificate installed on your computer. The security certificate based authentication option is available when utilizing an Edge Controller to manage the network.

The default username and password is as follows:

User Name: kwikbit Password: kwikbit

The page remains read-only if you do not login to the system and only gives general system information.

Kwikbit K60x User Guide - 20 -

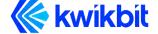

#### K60x User Guide

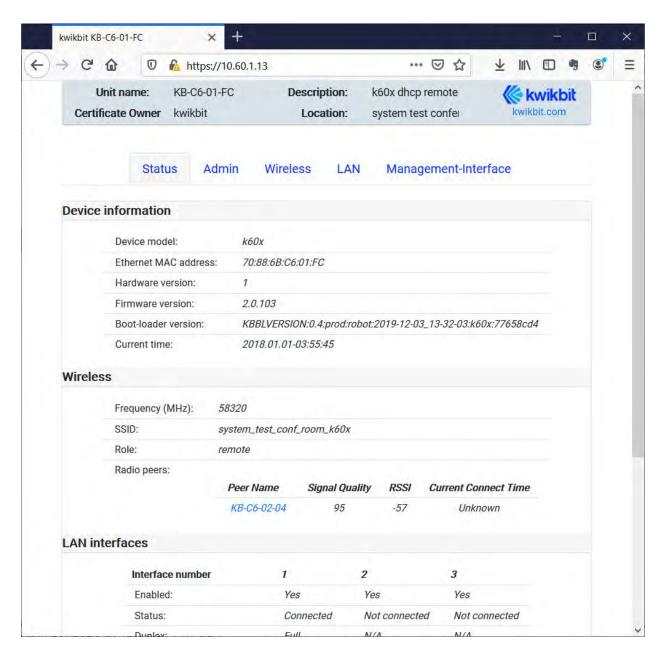

At the top of the WebUI screen, general node information including unit name, description, and location is displayed. There are two network sections on the page, Wireless and LAN.

The **Wireless** section displays the connection SSID, the unit role (Hub or Remote) and all current wireless connections. If the unit is a Hub, all currently linked Remotes will be displayed under connections. If the unit is a Remote, only one connection to a Hub can be listed. Each connection displays the connected unit name as well as graphical representation of the signal quality of the connection. By clicking on the connected device's

Kwikbit K60x User Guide - 21 -

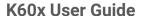

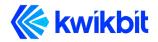

name, a browser page of that device is opened. By hovering over the signal quality graphic, detailed signal level information is displayed. You can change SSID and unit Role configuration by clicking on the tool icon in the section banner, assuming you are an authorized user.

The **LAN** section displays the unit's assigned IP address and the status of the three Gigabit Ethernet ports. By hovering over the Ethernet port icons, detailed port status information is displayed. The unit's IP configuration can be changed by clicking on the tool icon in the section banner. Clicking on the Ethernet port icons allows a user to enable and disable ports as well as turn PoE output on or off for ports one and two.

The **Device** section displays and provides configuration capability for **Device Location** and **Device Description**.

The **LAN Peers** section displays the names of all K60x units that are connected to the current unit over a LAN connection. In most cases, these would be collocated units that provide additional wireless connectivity from that location.

The **Administration** section displays the software and the hardware versions of the device and includes controls to change user password, upgrade device software, flash device LEDs for device identification, and to reboot the device.

# 11 Using the K60x Command Line Interface (CLI)

#### 11.1 Requirements

The K60x CLI allows for direct configuration of both Hub and Remote units. To connect using Command Line Interface from a Linux, Unix or MAC computer terminal window type **ssh kwikbit@KB-XX-XX.local** where **KB-XX-XX** is the Host name of the unit that appears on the label on the side of the unit. For example, if the unit Host name is **KB-C5-6B-78**, then the command line is **ssh kwikbit@KB-C5-6B-78.local**. For the password prompt enter **kwikbit**. You should receive a command prompt

#### 11.2 K60x CLI commands

The K60x CLI provides device status as well as configuration options commands.

At the prompt type "?" for the list of commands and their operation.

## **12 System Provisioning**

Network planning, installation procedure and commissioning are most efficiently performed using the Kwikbit Edge Controller. In addition, the Edge Controller enables

Kwikbit K60x User Guide - 22 -

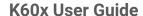

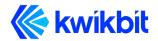

centralized network operation view and management. Please see the Kwikbit Edge Controller User Guide for detailed information.

If it is desired to provision a K60x network without the use of edge controller, the following tasks associated with preparing a K60x system must be followed:

- 1. Initial system setup and IP configurations
- 2. Setting units' roles
- 3. Setting SSID and airlink connectivity passcode
- 4. Setting communication channel frequency

#### 12.1 Initial System Setup and IP Configurations

All new K60x units shipped from the factory are identical with a default software configuration loaded. You must connect to the management interface in order to configure the following system management parameters:

- 1. Connect your computer directly to the unit with an Ethernet cable. Once connected, open a browser on the computer and enter the IP address found on the unit's label.
- 2. After successfully opening the WebUI page, the unit's IP address can be changed by clicking on the **Wired Network** section tool icon:
  - When prompted for username, enter **kwikbit** for the username and **kwikbit** for password.
  - Select the desired address assignment protocol. If static address is selected, enter the network mask and default gateway.
  - Click Submit and the unit will reboot with the new address assignment. Your browser will automatically reconnect and display the page.
- 3. Click on the Wireless section tool icon to configure wireless communication parameters:
  - Select the role of the unit. When configuring a PtP or PtMP communication system, only one of the wirelessly connected devices may be configured with a Hub role. The units connecting to the Hub wirelessly must be configured as Remotes.
  - Configure SSID, airlink passcode and channel frequency (not required on remote). These parameters must match between the Hub and all wirelessly connected Remotes in order to establish wireless communication.
  - If a configured Remote can connect to multiple Hubs, you may want to set the optimal Hub in the Preferred Hub field.
  - There needs to be a Hub node configured with Network Root = enable. Alternatively, each remote needs to be configured with "Preferred Hub".

Kwikbit K60x User Guide - 23 -

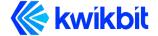

#### K60x User Guide

Lacking both of these will result in Remote nodes periodically scanning attempting to locate the Root node.

- Click **Submit** to save changes.
- 4. Click on the tool icon in the Device section to configure the **Location** at which the device will be physically installed and the description of the device. Click **Submit**.
- 5. In the Admin section, click on the second icon to change the management interface password.

The unit is now configured and ready to be installed.

Kwikbit K60x User Guide - 24 -

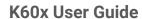

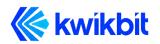

# **13 Appendices** 13.1 Glossary

| DHCP | Dynamic Host Configuration Protocol                     |
|------|---------------------------------------------------------|
| DL   | Downlink                                                |
| DNS  | Domain Name System                                      |
| FCC  | Federal Communications Commission                       |
| FTP  | File Transfer Protocol                                  |
| Gbps | Gigabits per second                                     |
| GHz  | Gigahertz                                               |
| HU   | Hub Unit                                                |
| IEEE | Institute of Electrical and Electronics<br>Engineers    |
| ISED | Innovation, Science, and Economic<br>Development Canada |
| L2   | Layer 2                                                 |
| LAN  | Local Area Network                                      |
| LED  | Light Emitting Diode                                    |
| LoS  | Line-of-Sight                                           |
| MAC  | Media Access Control                                    |
| Mbps | Megabits per second                                     |
| MCS  | Modulation and Coding Scheme                            |
| MHz  | Megahertz                                               |
| NLoS | Non-Line-of-Sight                                       |

Kwikbit K60x User Guide - 25 -

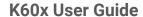

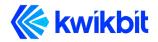

| NMS  | Network Management System       |
|------|---------------------------------|
| PC   | Personal Computer               |
| PtMP | Point-to-Multipoint             |
| PtP  | Point-to-Point                  |
| QAM  | Quadrature Amplitude Modulation |
| RF   | Radio Frequency                 |
| RU   | Remote Unit                     |
| SSID | Service Set Identifier          |
| TDD  | Time Division Duplexing         |
| UL   | Uplink                          |
| VLAN | Virtual Local Area Network      |
| VDC  | Volts Direct Current            |

#### **13.2 FCC Regulatory Statement**

Any changes or modifications not expressly approved by Kwikbit Inc. could void the user's authority to operate the equipment.

This device complies with part 15 of the FCC Rules. Operation is subject to the following two conditions: (1) this device may not cause harmful interference, and (2) this device must accept any interference received, including interference that may cause undesired operation.

# 13.3 FCC Radiation Exposure Statement

This equipment complies with FCC radiation exposure limits set forth for an uncontrolled environment. A minimum of 30 centimeters (12 inches) of separation between the K60x and all persons shall be maintained.

Kwikbit K60x User Guide - 26 -

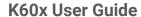

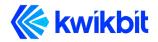

#### 13.4 ISED Industry Canada Regulatory Statement

This device complies with Industry Canada licence-exempt RSS standard(s). Operation is subject to the following two conditions: (1) this device may not cause interference, and (2) this device must accept any interference, including interference that may cause undesired operation of the device.

Le présent appareil est conforme aux CNR d'Industrie Canada applicables aux appareils radio exempts de licence. L'exploitation est autorisée aux deux conditions suivantes : (1) l'appareil ne doit pas produire de brouillage, et (2) l'utilisateur de l'appareil doit accepter tout brouillage radioélectrique subi, même si le brouillage est susceptible d'encompromettre le fonctionnement.

#### 13.5 ISED Industry Canada Radiation Exposure Statement

NOTE: IC Radiation Exposure Statement: This equipment complies with IC RSS-102 radiation exposure limits set forth for an uncontrolled environment. A minimum of 30 centimeters of separation between the K60x and all persons shall be maintained.

Cet équipement est conforme aux limites d'exposition aux rayonnements IC établies pour un environnement non contrôlé. Un minimum de 30 centimètres de séparation entre le K60x et toutes les personnes doit être maintenu.

## 13.6 Operation on Aircraft

USA: This device is not to be operated on aircraft except for the conditions listed in FCC CFR §15.255 (b).

Canada: This device is not to be operated on aircraft except for the conditions listed in ISED RSS-210 Annex J.1.

Kwikbit K60x User Guide -27 -